# Some handy tips for your new T-Stick

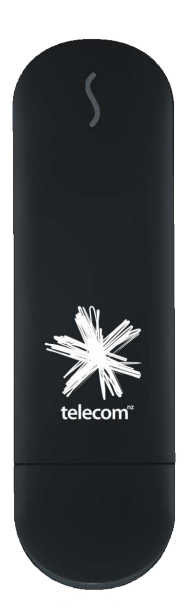

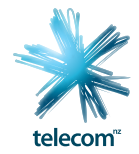

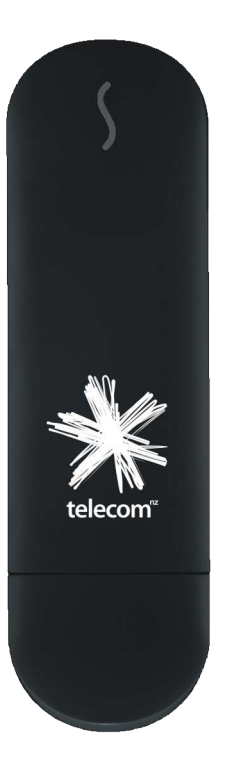

# Install your T-Stick

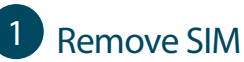

Remove SIM card from the outer card and **keep the outer** in a safe place for future reference.

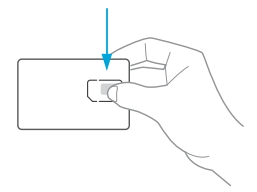

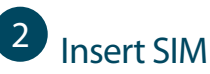

Insert the SIM card into the T-Stick as shown.

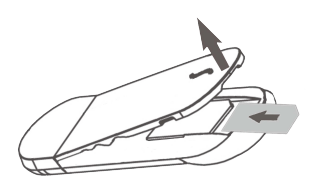

# 3 Plug in

Plug the T-Stick into your laptop using the USB 2.0 port and follow the instructions on screen. It's working when a light appears on your T-Stick.

# Use it

Each time you use your T-Stick you connect to the internet through the Connection Manager, which appears as an icon on your desktop once the software has been installed. When you plug in your T-Stick it will search for a connection, and once found the "connect" button will appear. Click "connect" to start using the internet.

### Add credit

If you're on postpaid, you don't need to worry about topping up. You will pay for your monthly plan, and any overage, on your Telecom bill. If you're on prepaid, you can purchase top up credit online by clicking the Prepaid TopUp button on Connect Me, by phone, or at over 100 retail stores.

To activate your top up voucher call 0800 32 32 32 option 1 from any phone. You will be asked to enter the mobile phone number for your T-Stick and top up voucher number. Please ensure that you keep your SIM pack as it contains important information that you will need when you top up. **www.telecom.co.nz/topup**

#### How much it costs

For information about your plan and data allowance click the Your Telecom button on Connect Me and select Plan and Activities. For more information about Mobile Broadband plans and charges see **telecom.co.nz/mobile/mobilebroadband/plansandpricing** 

### Monitor your usage

There are two ways to keep tabs on how much data you're using:

#### **Postpaid Usage Alerts**

You will receive an alert by text to let you know you have reached 80%, 100% and 120% of your data allowance. You can register for customised usage alerts to your mobile phone and/or email address at **telecom.co.nz/mbbalerts**

#### **Online Usage Meters**

The meters display how much data you have used online. Click the Usage Meter button on Connect Me to view your remaining data allowance.

\* Note: The usage meter on your Connection Manager should be used as a guide only and does not accurately reflect your actual billed data. Always check the online usage meters.

# **Help**

For troubleshooting or assistance, see online at **www.telecom.co.nz/mobilebroadband**, check the tips overleaf, or phone 0800 400 909, option 3.

For the Connect Me Dashboard user guide and troubleshooting, click the Help button on Connect Me or see online at **www.telecom.co.nz/connectme**

# Troubleshooting Tips

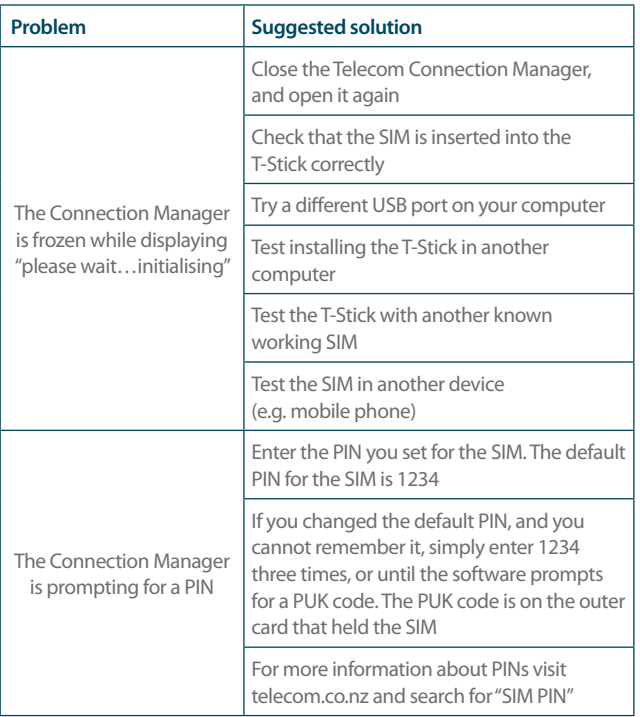

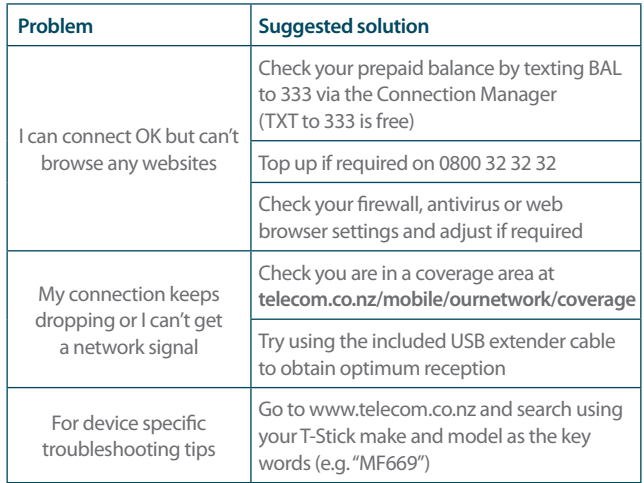